# **STEPS to use Site Packager to Package an existing Site**

The Commerce Server deployment tool Site Packager is used to package your Site, its applications and its resources to a single file. Now this single PUP file can be moved to any other environment and unpacked there for fresh installation. The SitePackager also used to unpack the single file.

When you package a site, you save your applications and settings in a single package file.

Here you can follow the steps mentioned below to package an existing Site using SitePackager.

### **STEP – I**

Click **Start > Programs > Commerce Server 2009 > Tools > Site Packager.** 

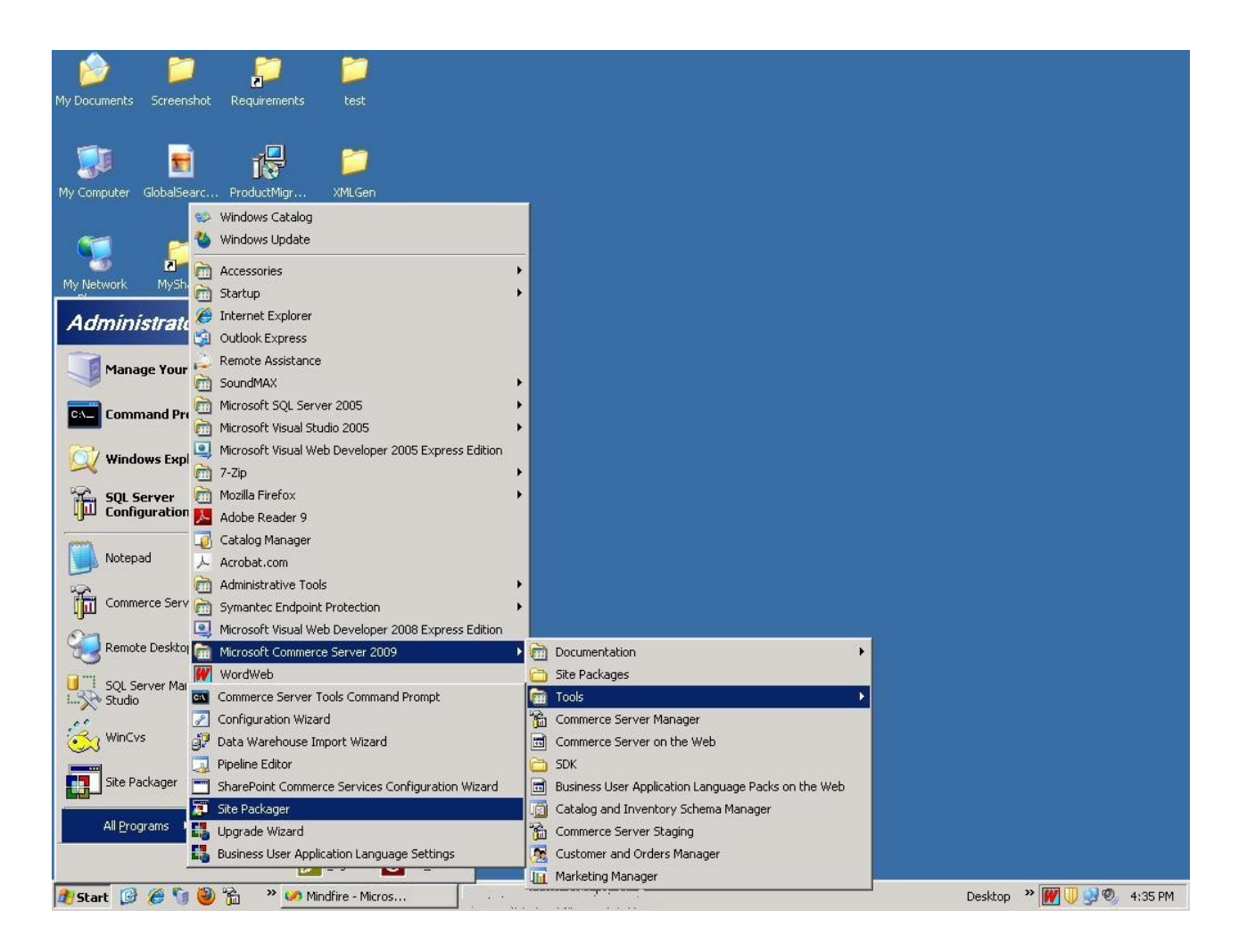

## **STEP – II**

On the **Welcome to the Commerce Server Site Packager** page, select Package an existing site, and then click **Next**.

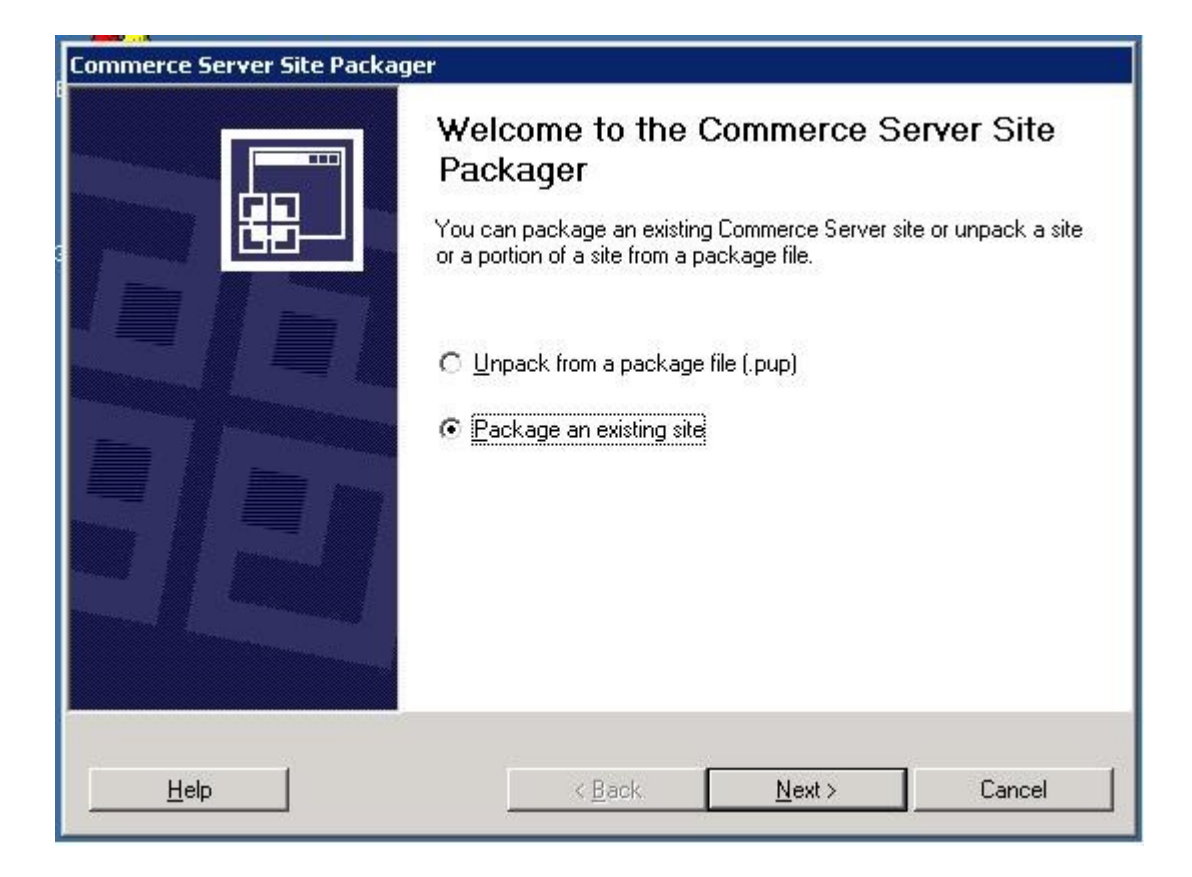

### **STEP – III**

Select the existing Sitename from the DropDown to Package and specify the location where the PUP file will be generated at the 'PackageSite' page.

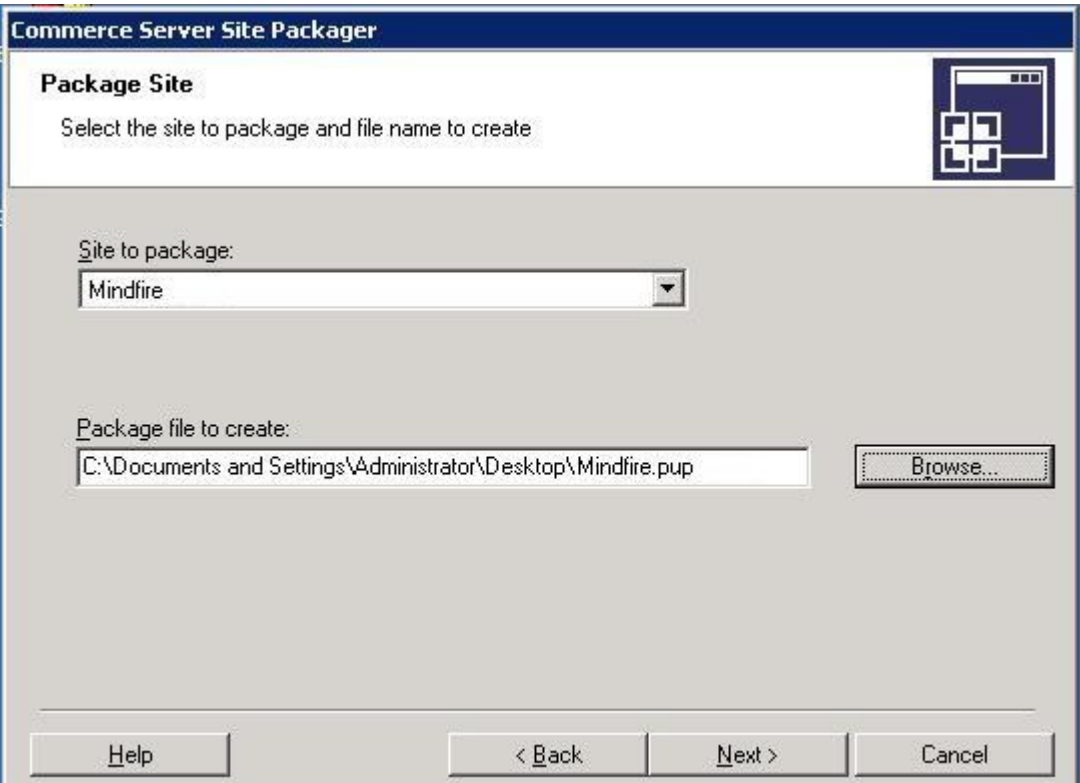

Now click the **Next** button present at the lower part of the page. **STEP – IV**

We can specify the script to create schema elements for the Profile System or add data to the Profiling System if the Profiles resource was added to the site that we are packaging.

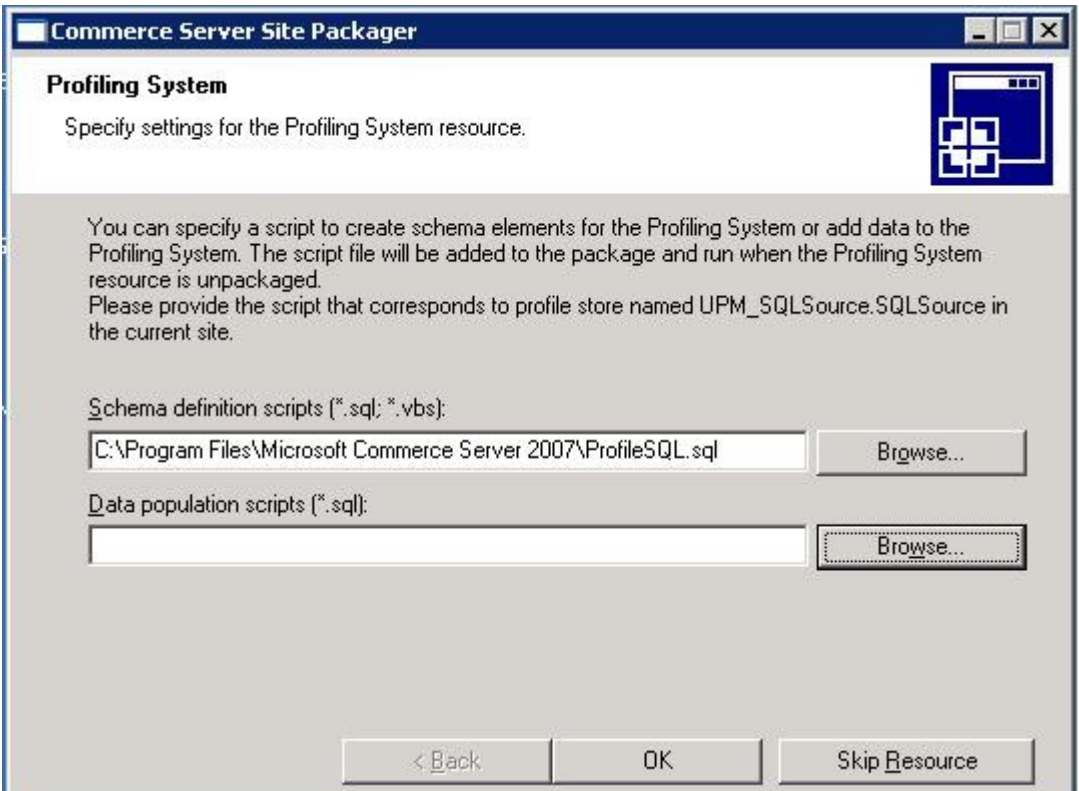

### **For Do this**

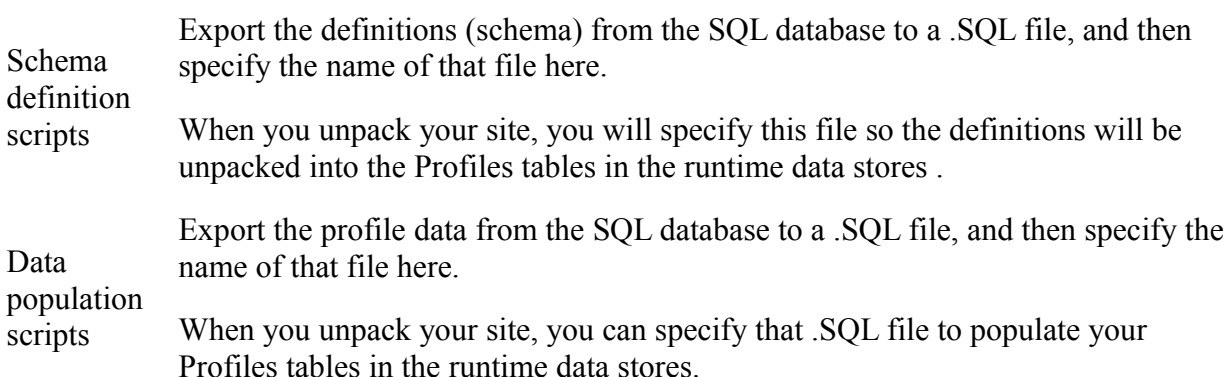

Now click **OK** after specifying the SQL file locations.

### **STEP – V**

Now the Packaging continues showing the following window on the screen.

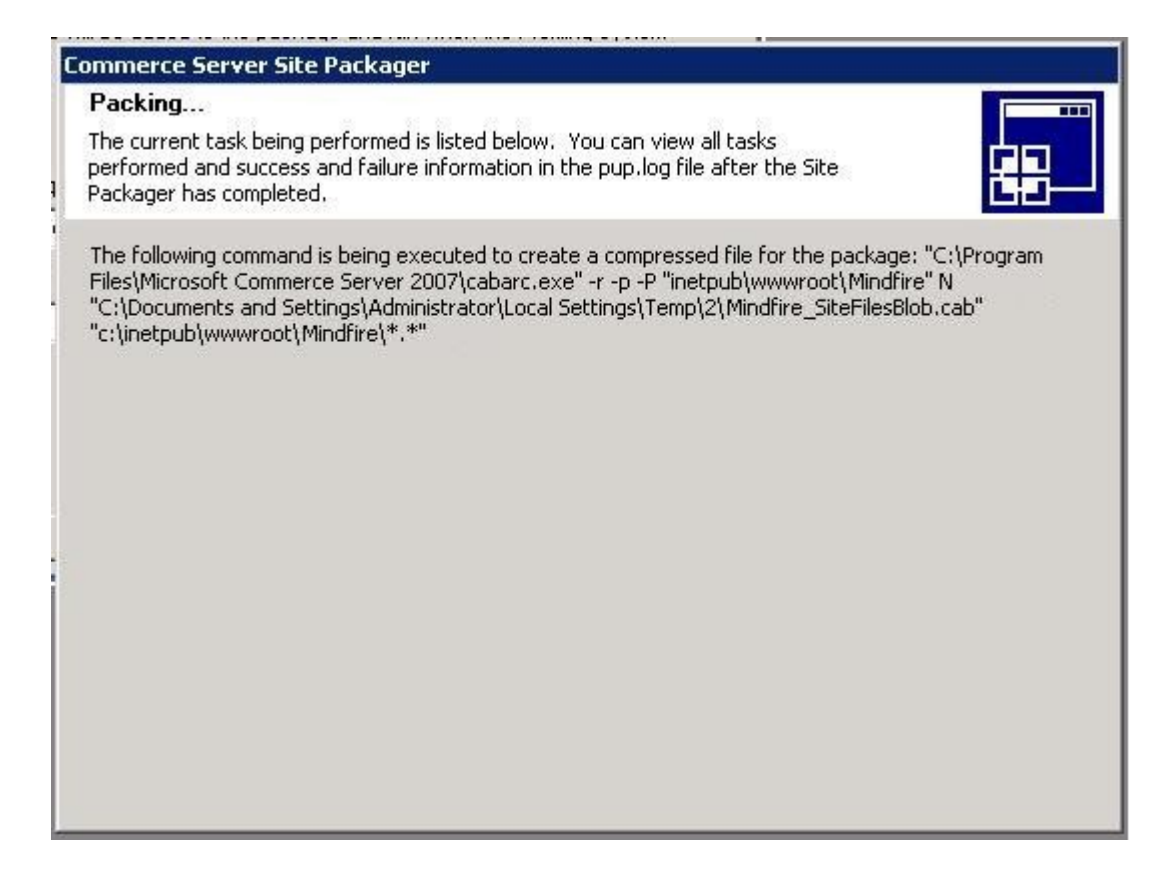

After this the final Finish page appears with the informations about the SQL databases created and the IIS application created.

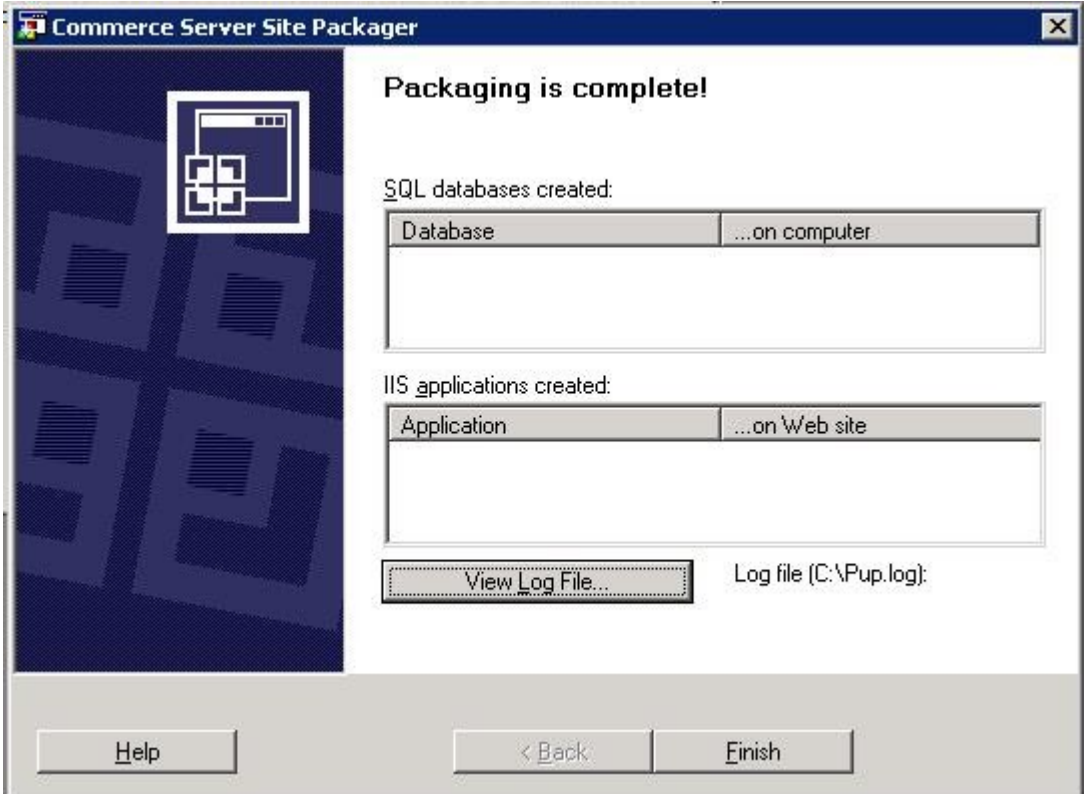

### **STEP – VI**

Finally press the **Finish** button to close the SitePackager.